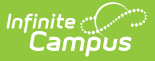

# **ISBE Monthly Attendance Extract**

Last Modified on 02/21/2025 3:21 pm CST

Tool Search: ISBE Extracts

The ISBE Monthly Attendance Extract reports attendance data for all students enrolled in the selected calendar within the selected school months.

Users can generate the Monthly [Attendance](http://kb.infinitecampus.com/#monthly-attendance-v2-extract) Layout or an [Attendance](http://kb.infinitecampus.com/#attendance-data-validation-details) Data Validation Details Layout, which is used to validate attendance data for each student included in the extract.

The ISBE Student [Attendance](https://kb.infinitecampus.com/help/isbe-student-attendance) Extract was released in the [Campus.2104](https://kb.infinitecampus.com/help/release-pack-campus2104-january-2021) Release (January 2021). It reports the same information as the Monthly Attendance Extract but includes calculations for E-Learning, Remote Learning, and In-Person Instruction. At this time, both extracts can be submitted.

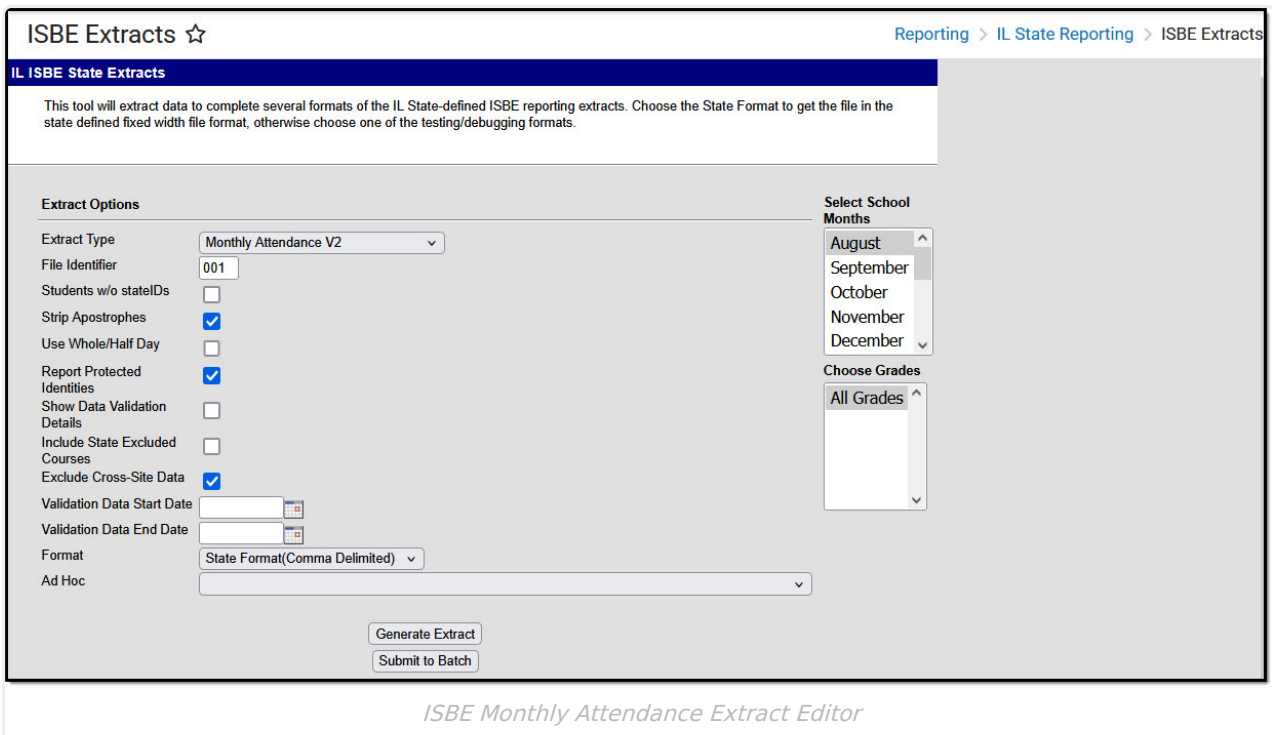

# **Report Logic**

One record for each month reports for each student enrolled and scheduled into instructional periods. Enrollments with Service Types of Primary, Partial and Special Ed (reported in that order when a student has multiple enrollments with different service types) are included. See the Enrollment Type section below for specific calculation details.

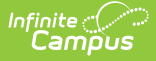

Attendance reports by month. If three months are selected, a student has three records reported, one for each month).

Students are omitted when:

- A student is not scheduled into instructional periods.
- Enrollment record is marked as State Exclude or No Show.
- Grade Level of enrollment is marked as Exclude from State Reporting.
- Calendar of enrollment is marked as State Exclude.

## **Attendance Logic**

▶ Click here to expand...

### **Enrollment Type of P (Primary) or N (Special ED)**

#### **Regular Schedule:**

- Scheduling & Courses > Calendar Setup > Period Setup > Regular Schedule
- If a student attends a portion of any instructional period, they must receive credit for attending the full period

**Minutes Present**: Any minutes where there is no attendance code or an attendance code tied to an excuse of exempt. For minutes to be deducted, the status *must* be Absent, and the excuse must not be Exempt.

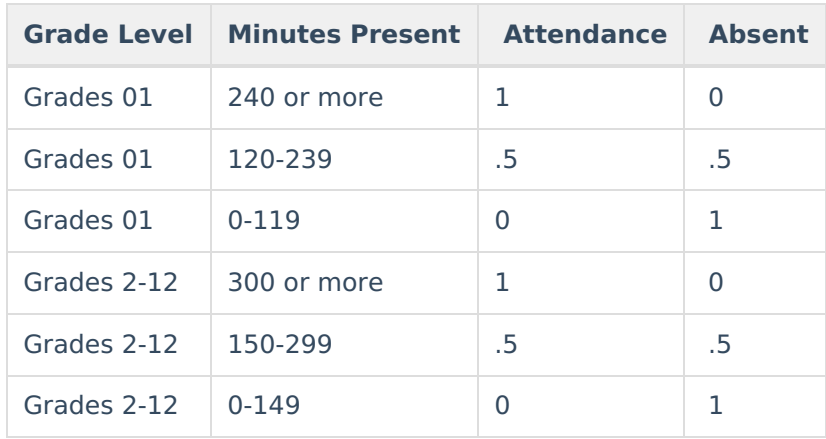

#### **Block Schedule**

- Scheduling & Courses > Calendar Setup > Period Setup > Regular Schedule is not marked
- Students only receive credit for the minutes they are actually in class.

**Minutes Present**: Any minutes where there is no attendance code or an attendance code tied to an excuse of exempt. In order for minutes to be deducted, the status *must* be Absent, and the excuse must not be Exempt.

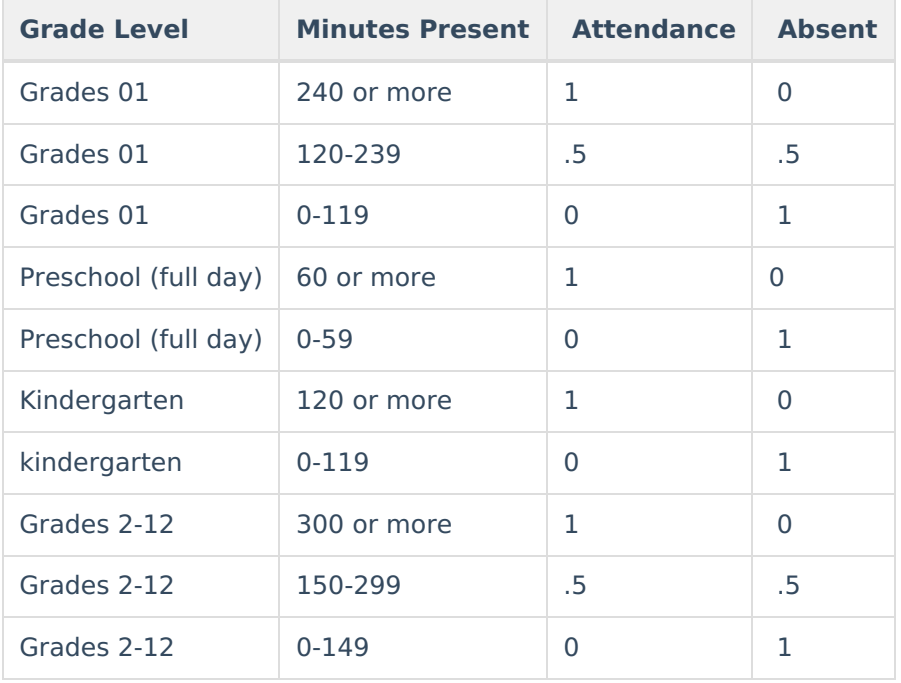

### **Students with a Partial Enrollment Type:**

#### **Partial Attendance**

For enrollments with a Service Type of Partial, the daily presence value is calculated according to the sum of the period minutes per day.

- If it is a regular period schedule and there are any present minutes on the attendance event then the absence is not counted.
- If a block period schedule then it is the period minutes minus the present minutes.

Partial presence is then recalculated based on the ratios in the following table.

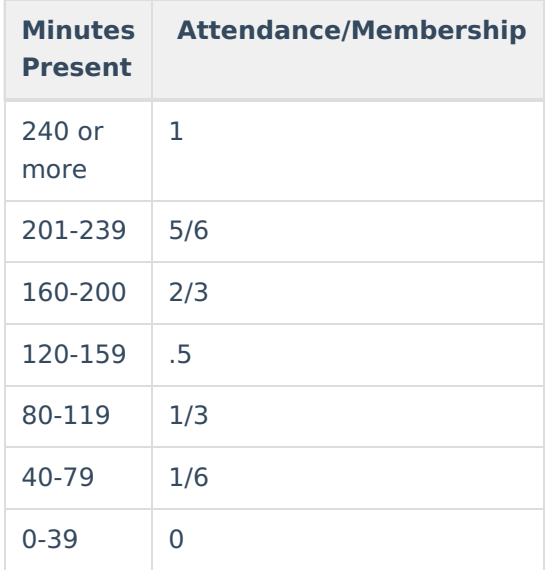

The attendance totals are then summed for the schedule structure. If the student is enrolled in

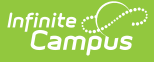

schedule structure A and schedule structure A is 20 days, the calculation would look at each individual day to determine the presence minutes, then sum all 20 days.

#### **Partial Membership**

Partial membership is the sum of the minutes of the scheduled periods in a day (the number of minutes the student is scheduled). Partial membership is recalculated based on the ratios in the table below.

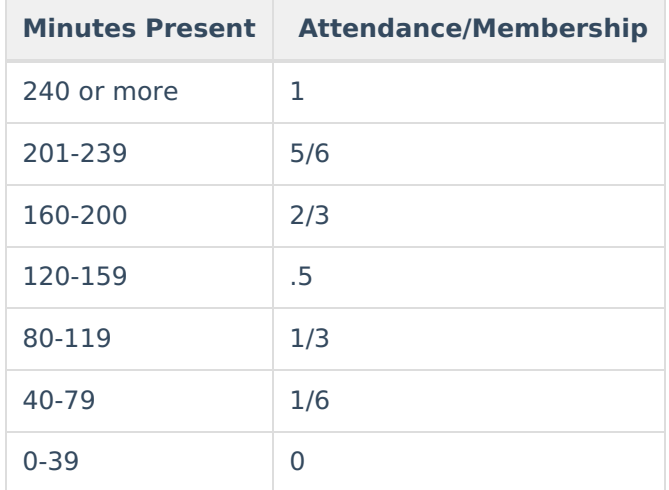

The partial membership becomes the sum of the partial membership values from the student's schedule structure. If the student is enrolled in schedule structure A and schedule structure A is 20 days, the calculation would look at each individual day to determine the membership, then sum all 20 days.

#### **Absent Days**

The calculation for Absent Days is the Membership Value minus the Attendance Days value.

#### **Homebound Students**

This calculation is used for students considered homebound, where the Homebound field on the Enrollment record is marked (Student Information > General > Enrollments > Homebound).

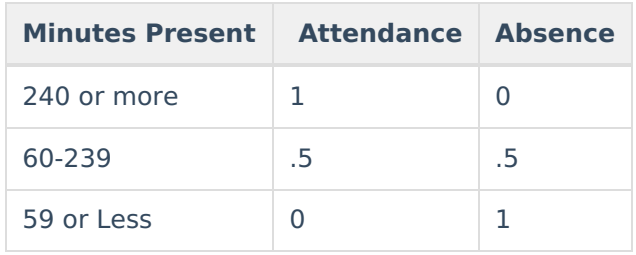

### **Actual Attendance Calculation**

When the Use Whole/Half Day checkbox is NOT marked on the Extract editor, the calculation for days present, excused absences, and unexcused absences follows these definitions.

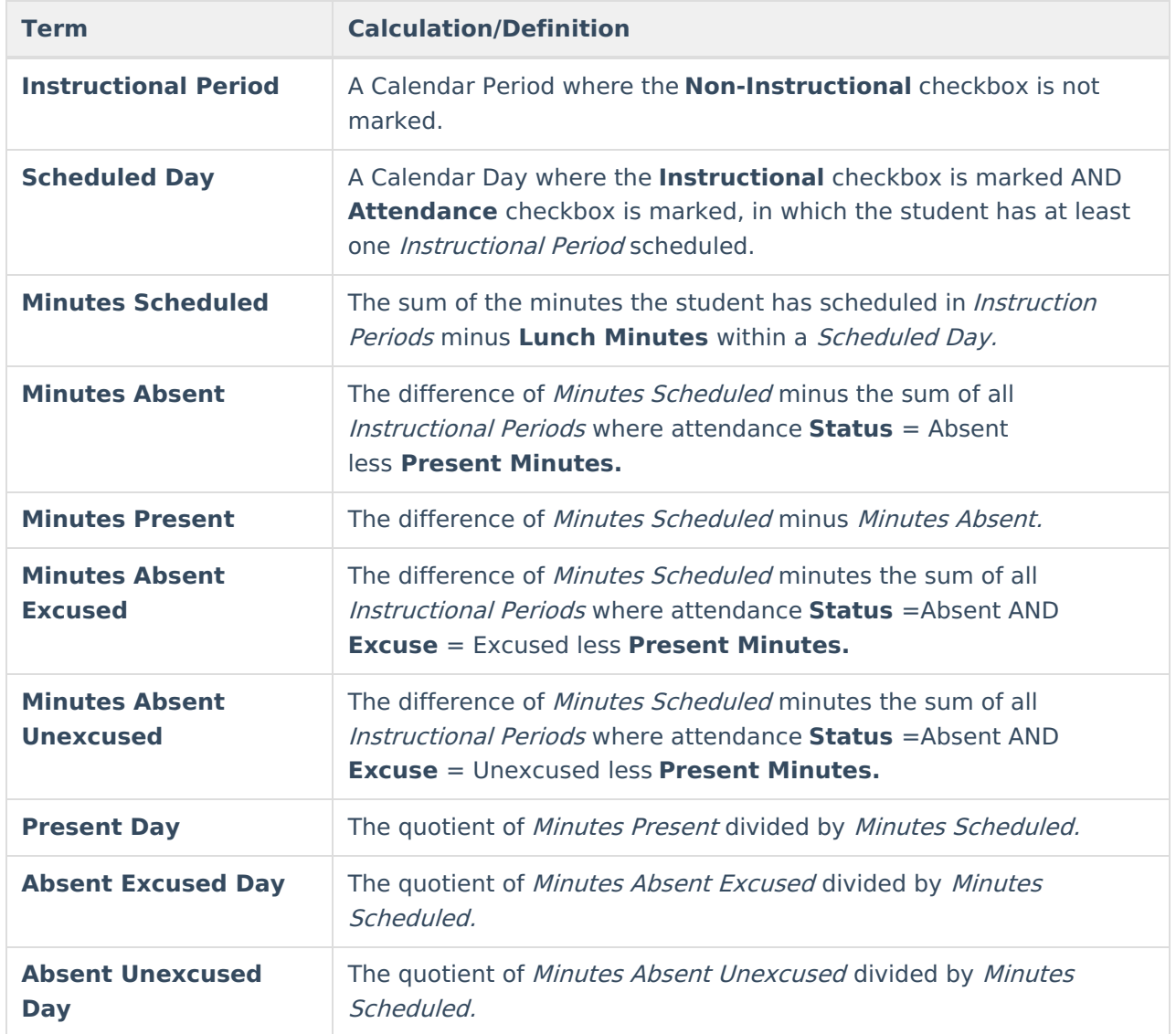

### **Whole Day/Half Day Attendance**

Whole Day/Half Day Attendance (used when the **Whole/Half Day checkbox IS marked on the Extract editor**) looks to the student's scheduled minutes for the day. If the student is scheduled with instructional minutes for any part of the day, that counts as an entire day. There is not a partial day count for any student.

- Students must be absent all instructional minutes to be absent one day.
- Students must be absent half the scheduled minutes up to the full day minus one minute to be absent .5 of the day.
- Present minutes are included in the calculation.

# **Report Editor**

The following fields are available for selection.

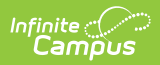

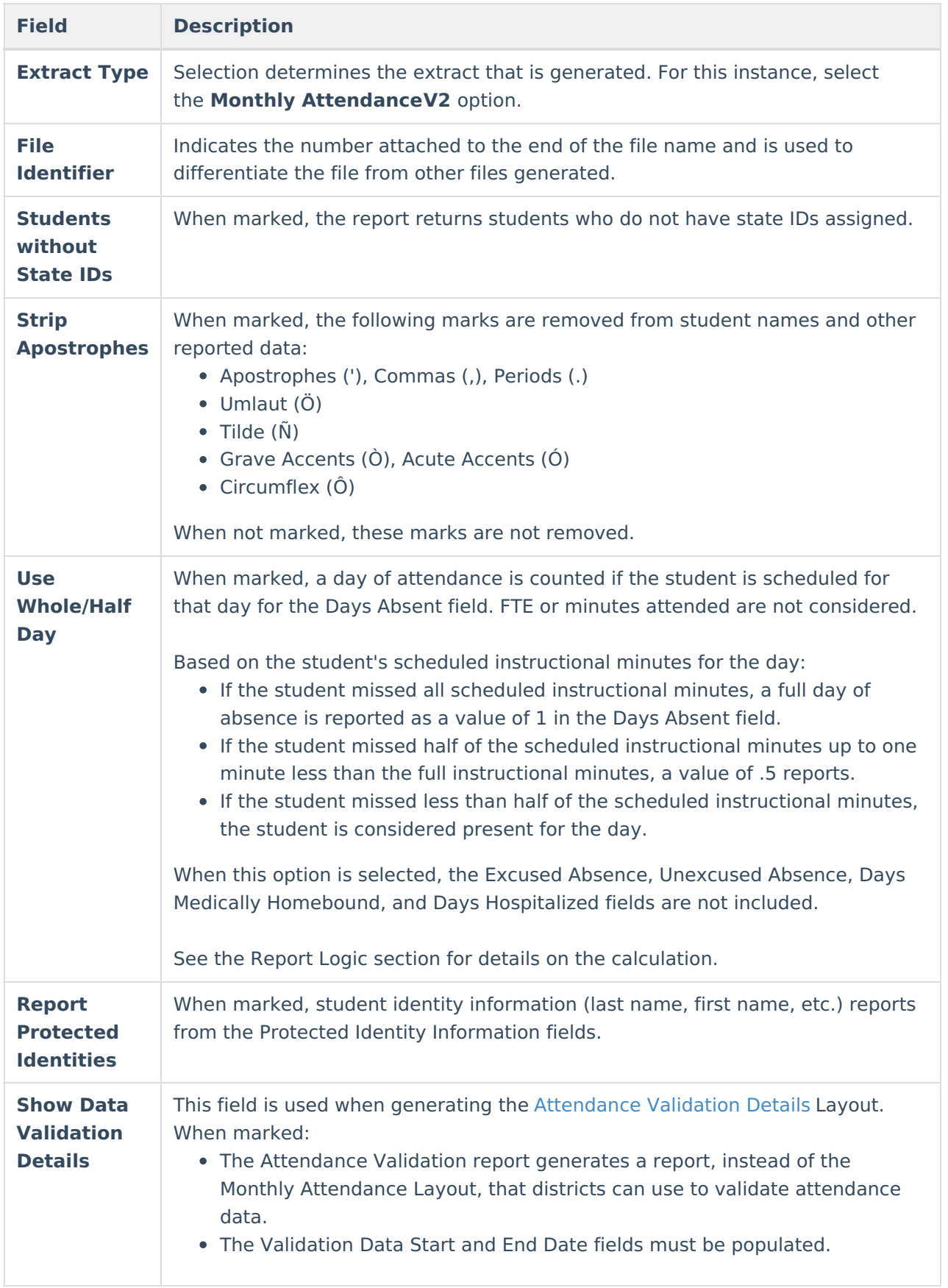

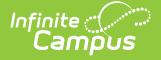

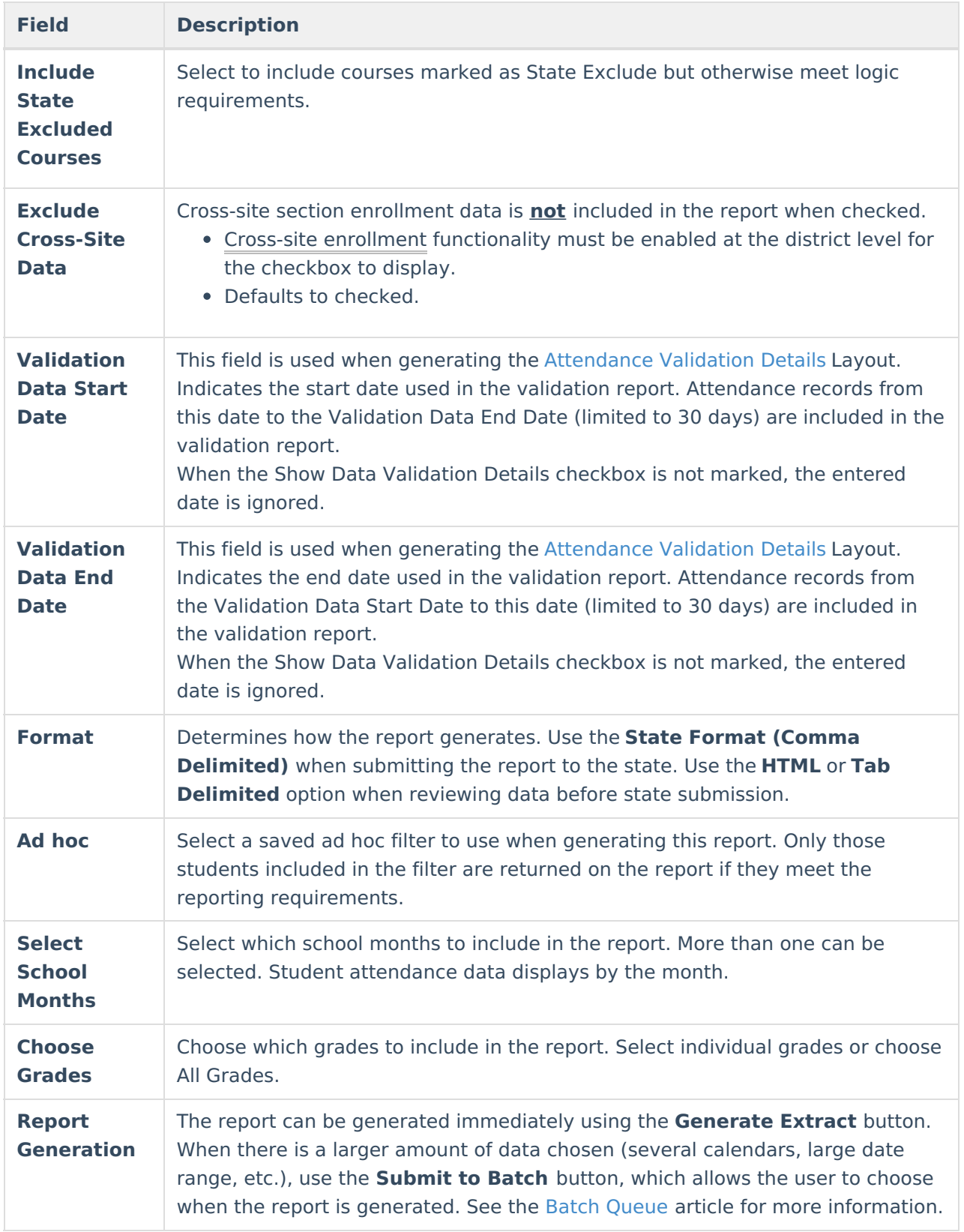

# **Monthly Attendance V2 Extract**

The Monthly Attendance Layout reports student attendance for the selected calendar and school month. One record for each school month reports for enrolled students.

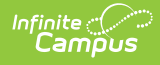

## **Generate the Monthly Attendance V2 Report**

A year and calendar must be selected in the Campus toolbar in order to generate the report.

- 1. Select the **Monthly Attendance V2** from the **Extract Type** dropdown list.
- 2. Enter a **File Identifier**.
- 3. Mark the **Students w/o stateIDs** checkbox, if desired, to include students without assigned state IDs within the report.
- 4. Mark the **Strip Apostrophes** checkbox, if desired.
- 5. Determine if actual attendance calculations are used, or if whole day/half day calculations are used. If whole day/half day, mark the **Use Whole/Half Day** checkbox.
- 6. If desired, mark the **Report Protected Identities** checkbox.
- 7. Select **Include State Excluded Courses** to include courses marked as State Exclude but otherwise meet logic requirements.
- 8. If cross-site enrollment functionality is enabled at the district level, the **Exclude Cross-Site Data** checkbox will display (defaults to checked). Deselect if you want cross-site data included in the report.to display.
- 9. Select the desired **Format** of the extract.
- 10. Select an **Ad hoc** filter, if desired, to only return those students included in the filter.
- 11. Select the **School Months** to include in the report.
- 12. Select the **Grade Levels** to include in the report.
- 13. Click the **Generate Extract** button or the **Submit to Batch** button. The extract appears in a separate window in the designated format.

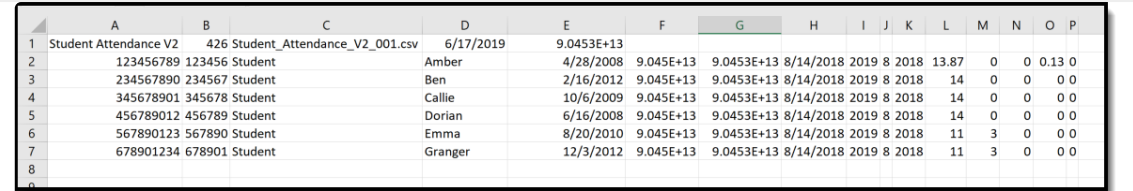

Monthly Attendance Extract, State Format

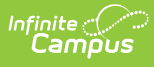

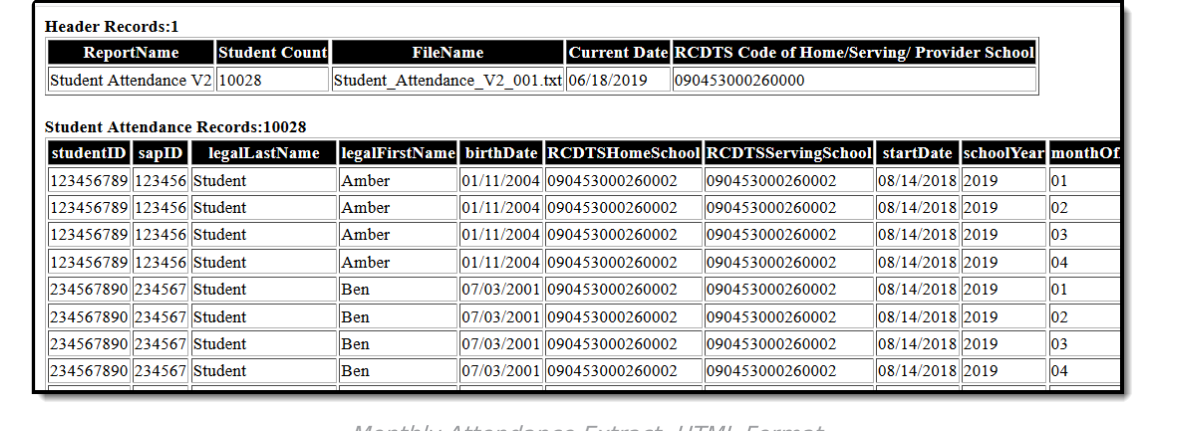

Monthly Attendance Extract, HTML Format

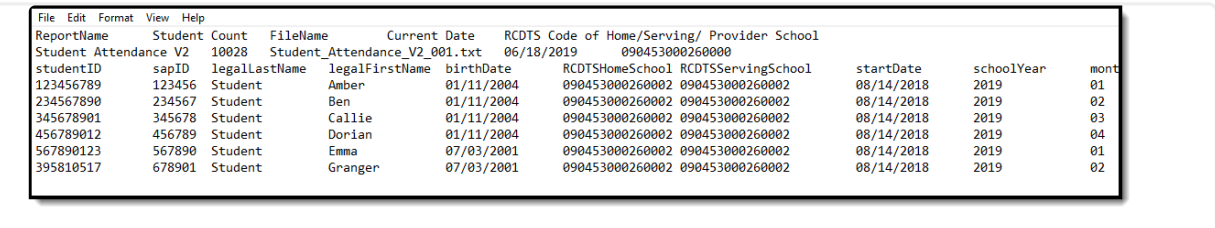

Monthly Attendance Extract, Tab Delimited

## **ISBE Monthly Attendance Extract Layout**

### **Header layout**

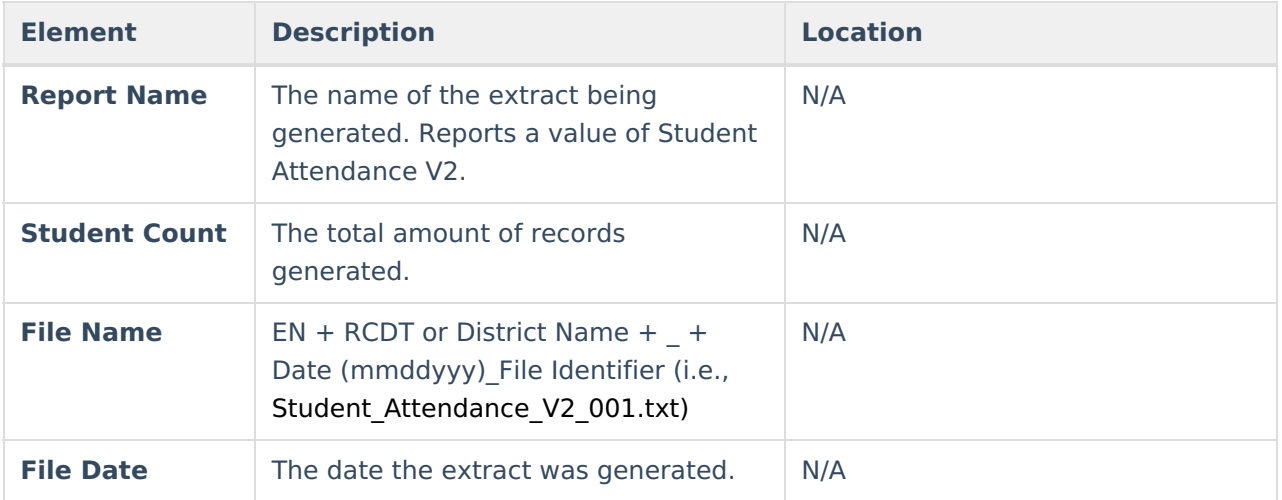

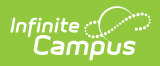

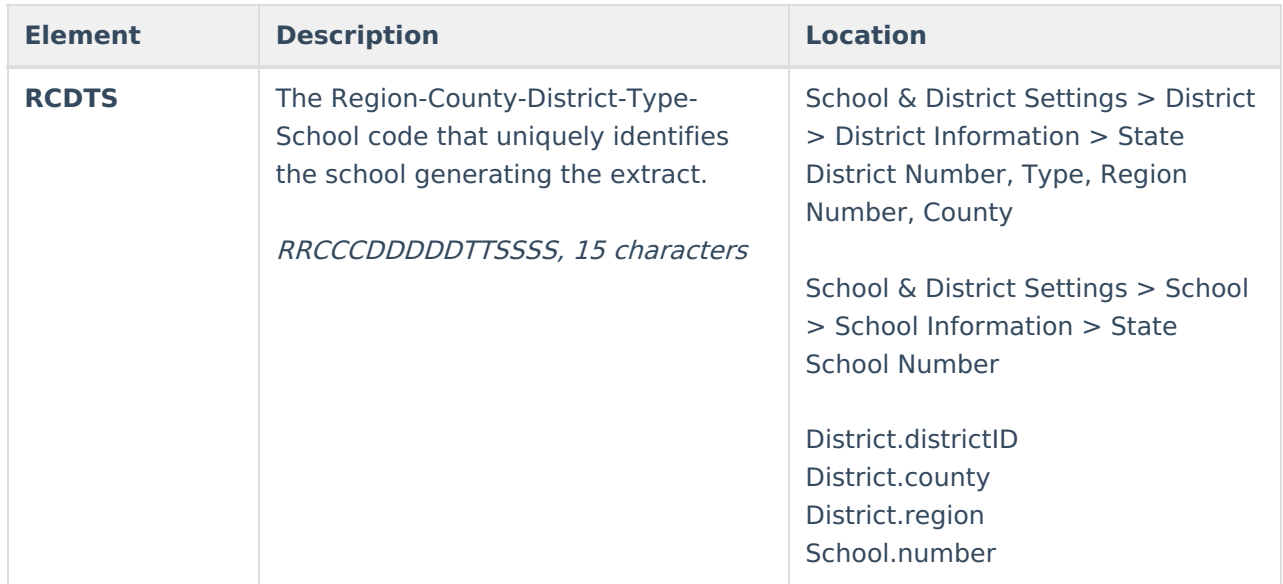

## **Extract Layout**

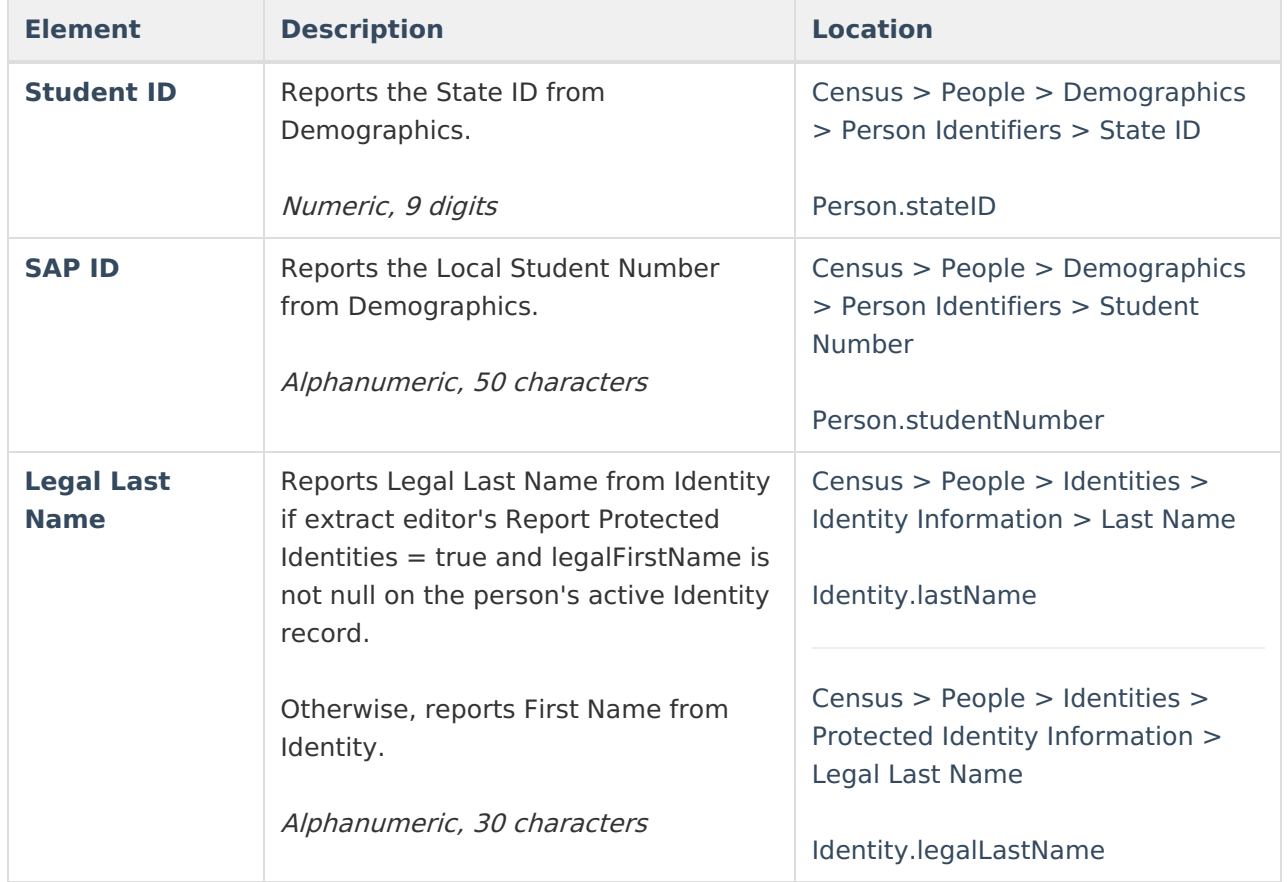

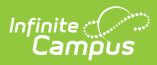

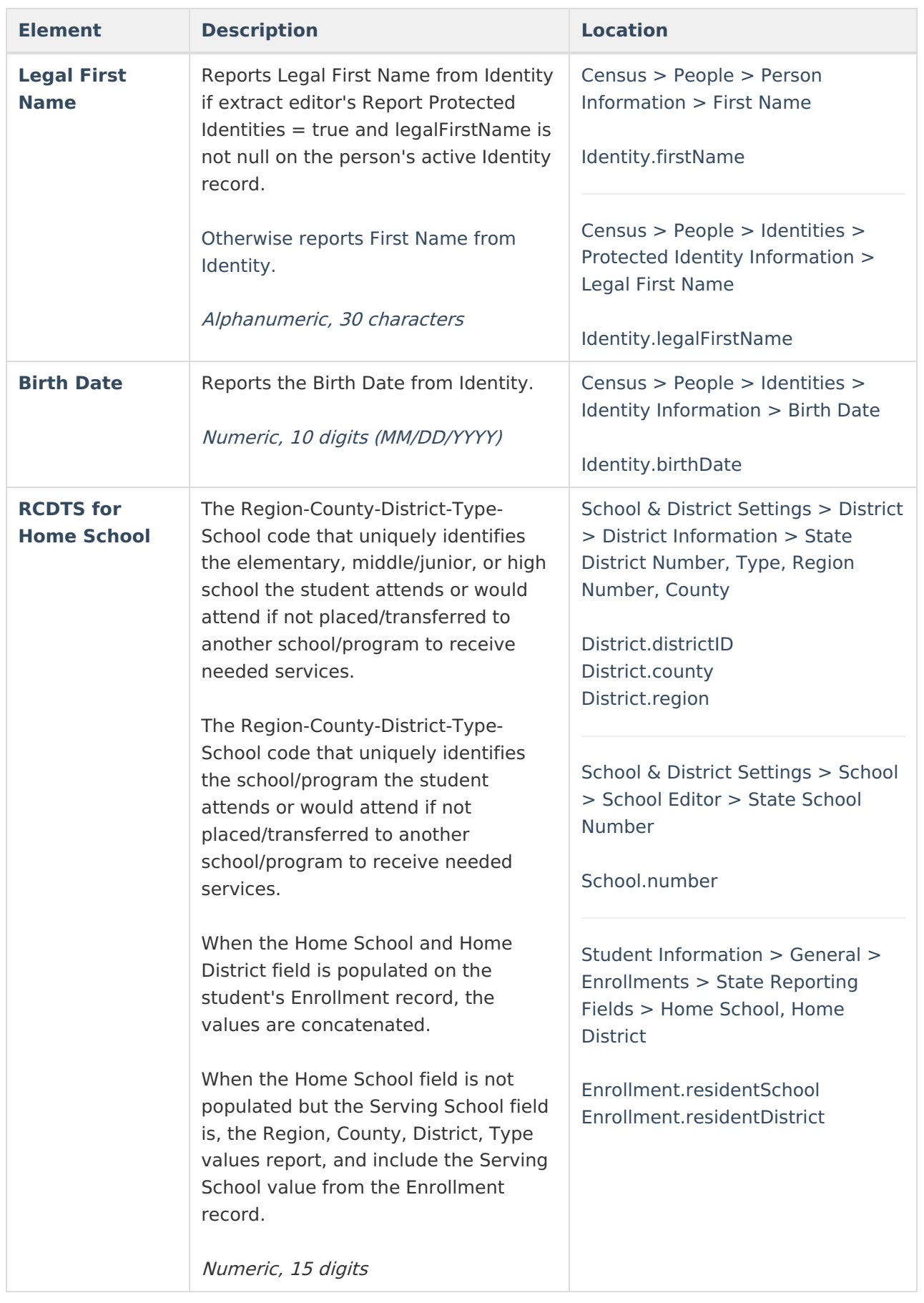

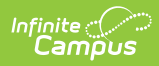

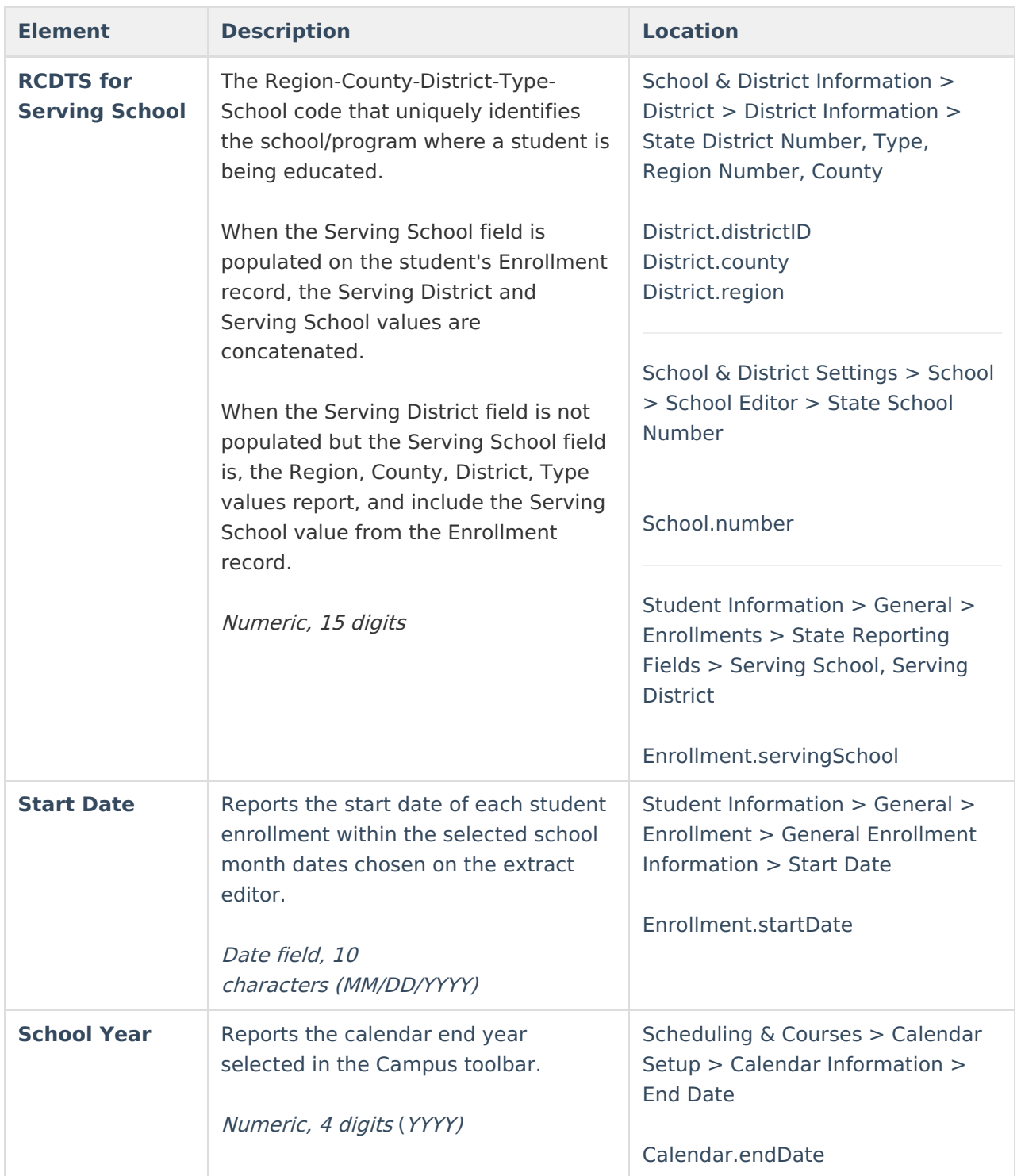

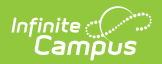

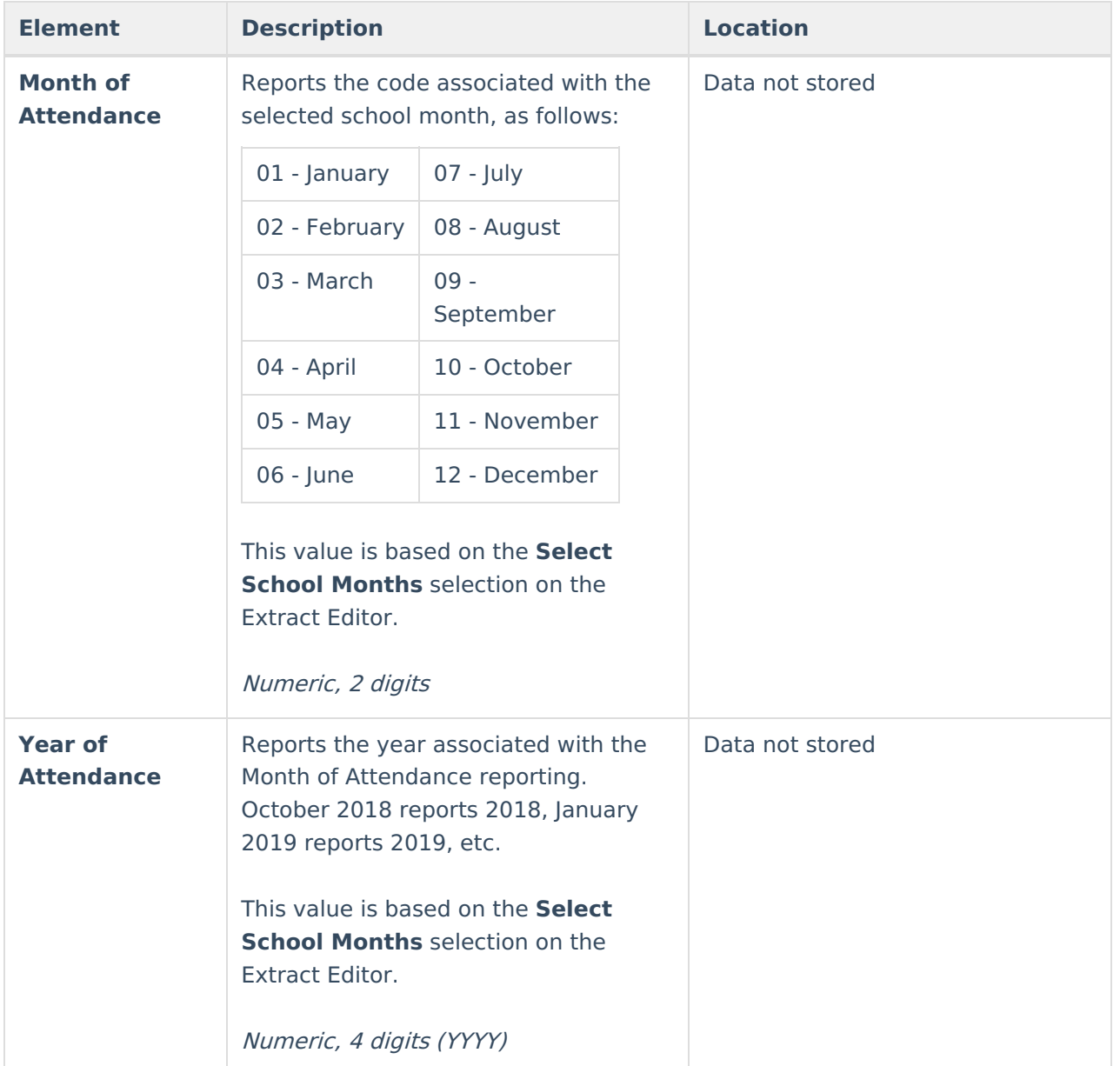

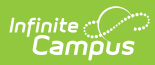

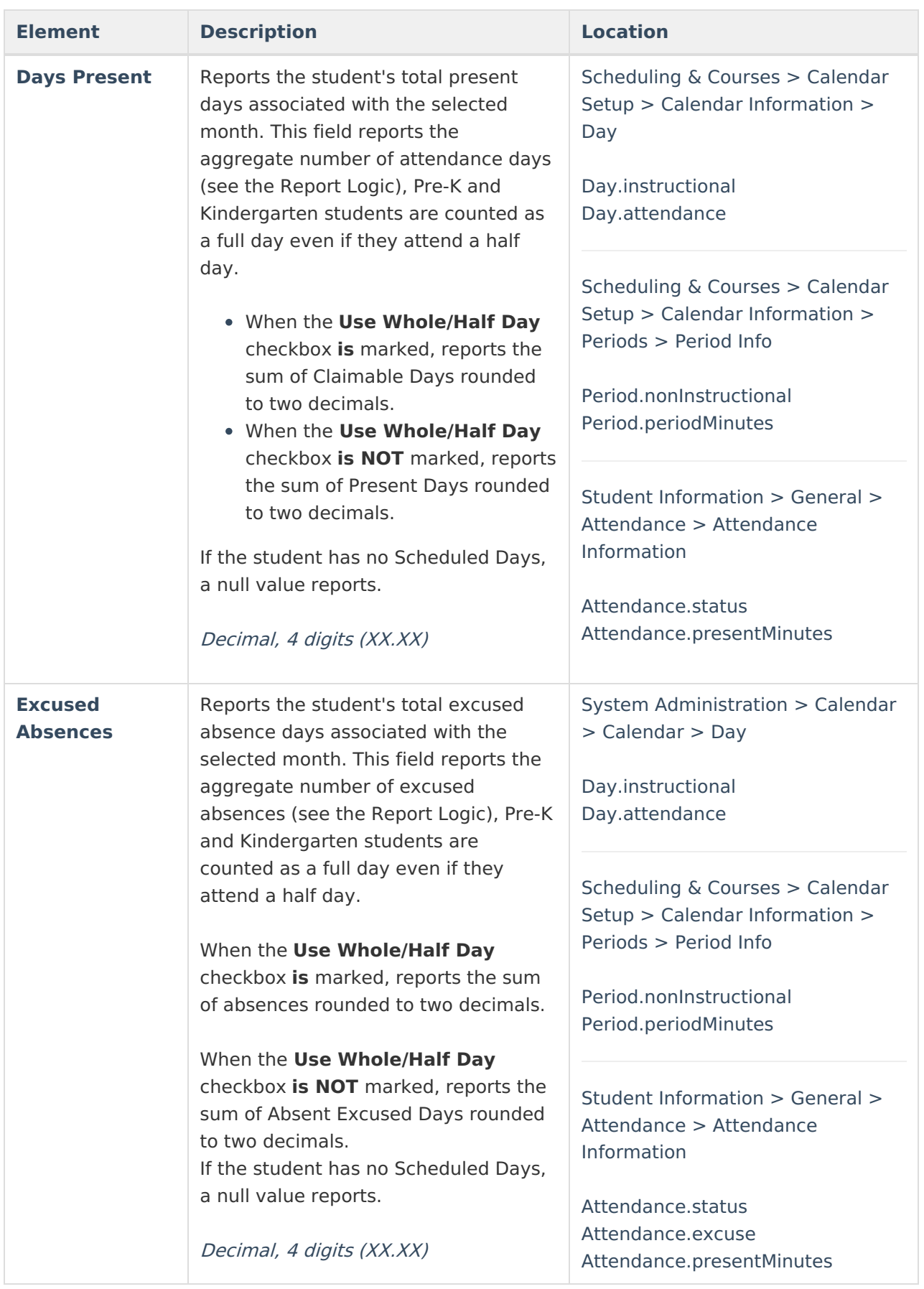

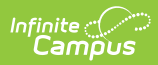

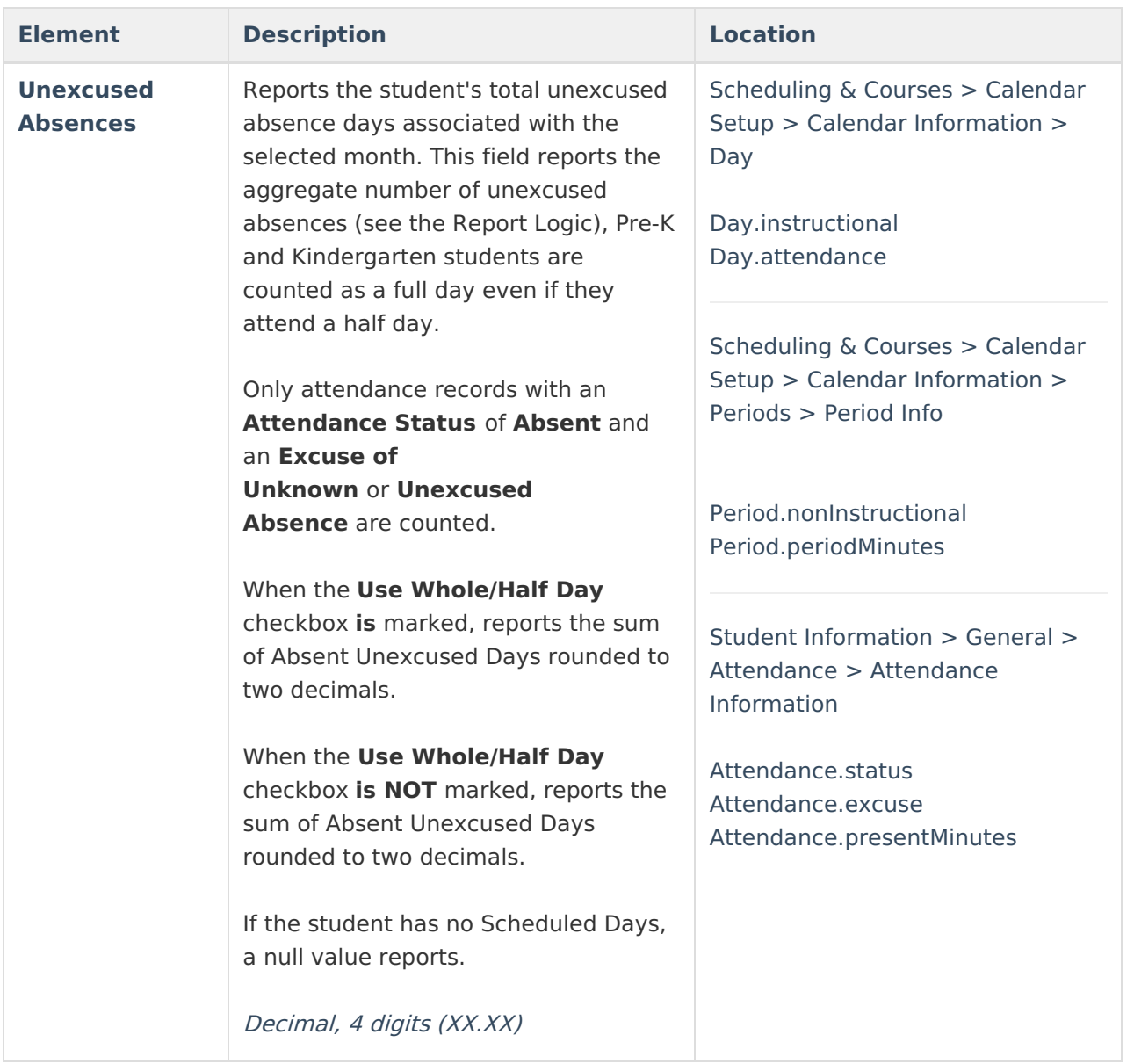

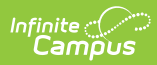

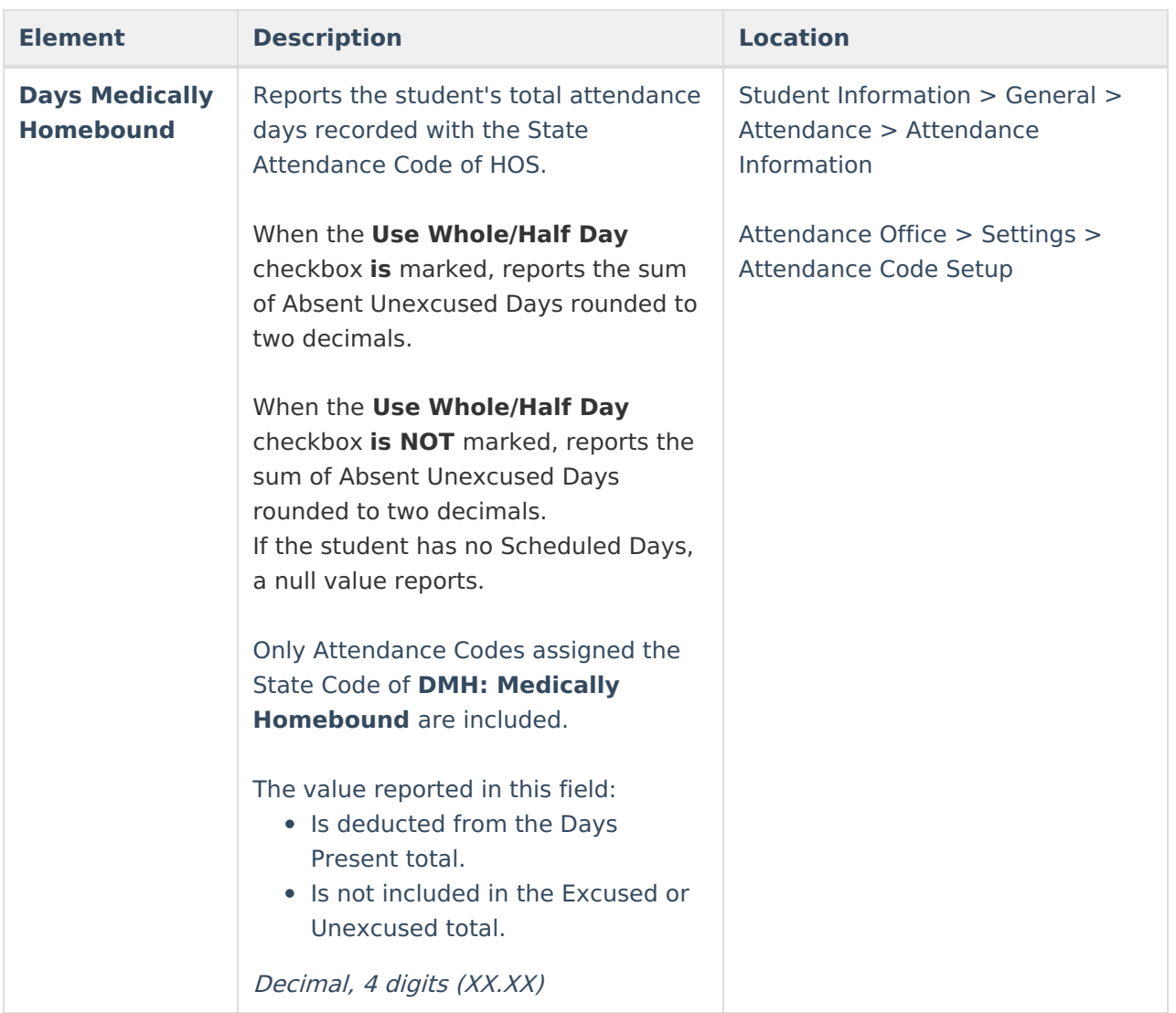

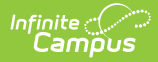

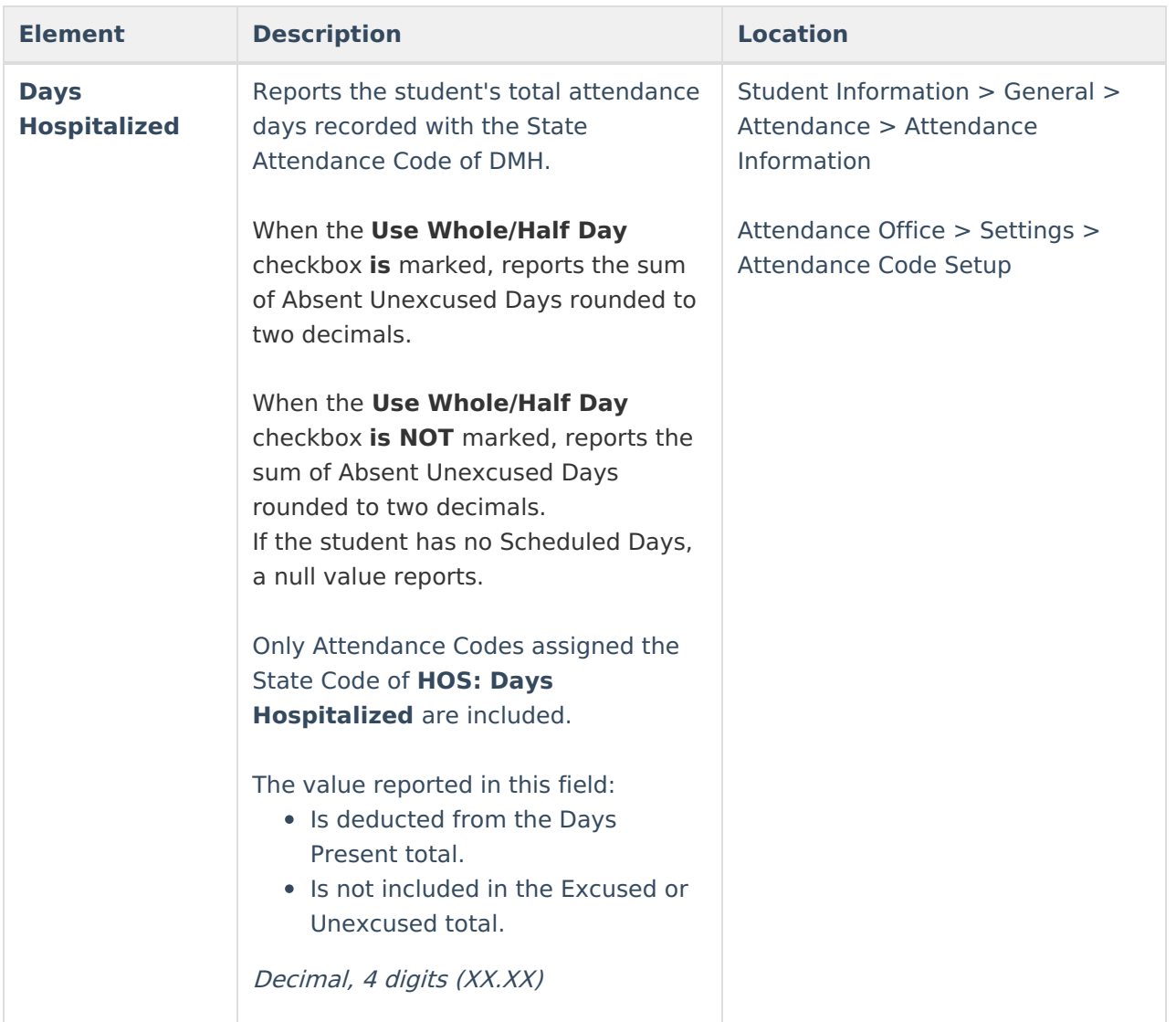

## **Attendance Data Validation Details**

The Attendance Data Validation Details report returns a total count of period minutes by date and attendance code for students in the selected grade levels. This report can be used to validate a student's attendance minutes prior to submitting the Monthly Attendance Layout or the Student Attendance Layout to the state.

Refer to the [Attendance](http://kb.infinitecampus.com/#attendance-logic) Logic for additional guidance.

Use this Validation report to assist with troubleshooting attendance calculations you feel are in error. Comparing the results of the Monthly Attendance Extract and/or Student Attendance Extract with the results of the Validation report, attendance issues can be corrected before submitting information to the state.

If there are concerns with the results, contact Campus Support and include the CSV output.

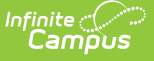

A record reports for each school day included in the validation, meaning one student displays multiple times on the report - one for each school day in which they were enrolled.

A school month does not need to be selected; only the **Validation Start and End Date** fields need to be populated, along with the selection of the **Show Data Validation Details**. A range of dates can be added, up to a total of 30 days; or, enter the same date in the Start Date and End fields to see data for just that one day. Any range of dates can be entered - March 1 to March 31, or April 15 to May 14, etc., as long as it is no more than 30 days.

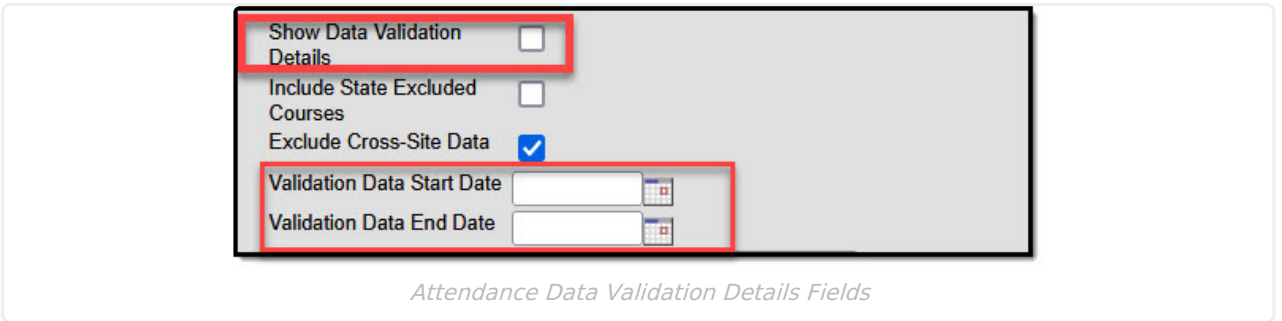

## **Generate the Data Validation Details Report**

A year and calendar must be selected in the Campus toolbar to generate the report.

- 1. Select the **Monthly Attendance V2** from the **Extract Type** dropdown list.
- 2. Enter a **File Identifier**.
- 3. Mark the **Show Data Validation Details** checkbox.
- 4. Enter a **Validation Data Start Date**.
- 5. Enter a **Validation Data End Date**.
- 6. Select the desired **Format** of the extract.
- 7. Select an **Ad hoc** filter, if desired, to return only those students included in the filter.
- 8. Select the **Grade Levels** to include in the report.
- 9. Click the **Generate Extract** button or the **Submit to Batch** button. The extract appears in a separate window in the designated format.

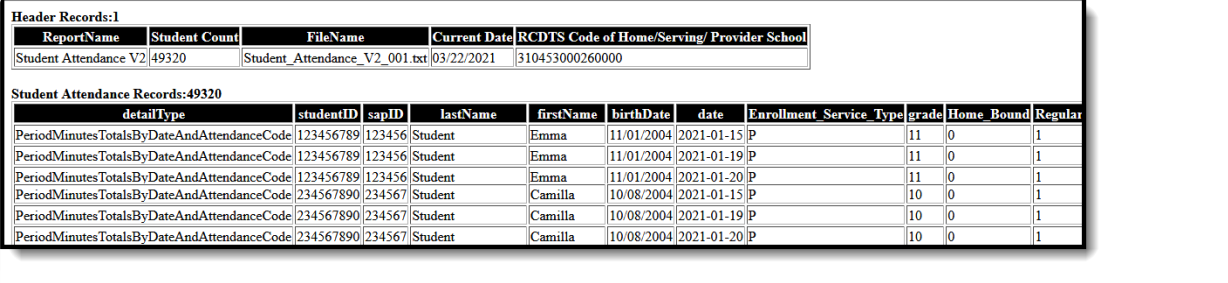

Attendance Validation Details Report, multiple dates

| <b>Header Records:1</b>                                             |                 |                                                                 |                  |                         |      |                                               |    |  |
|---------------------------------------------------------------------|-----------------|-----------------------------------------------------------------|------------------|-------------------------|------|-----------------------------------------------|----|--|
| <b>Student Count</b><br><b>ReportName</b>                           | <b>FileName</b> | <b>Current Date RCDTS Code of Home/Serving/ Provider School</b> |                  |                         |      |                                               |    |  |
| Student Attendance V2 2466                                          |                 | Student Attendance V2 001.txt 03/22/2021                        | 310453000260000  |                         |      |                                               |    |  |
|                                                                     |                 |                                                                 |                  |                         |      |                                               |    |  |
| <b>Student Attendance Records:2466</b>                              |                 |                                                                 |                  |                         |      |                                               |    |  |
| detailType                                                          | studentID sapID | <b>lastName</b>                                                 | <b>firstName</b> | birthDate               | date | Enrollment_Service_Type grade Home_Bound Regu |    |  |
| PeriodMinutesTotalsByDateAndAttendanceCode 123456789 123456 Student |                 |                                                                 | Abby             | 01/11/2004 2021-03-15 P |      |                                               | 11 |  |
| PeriodMinutesTotalsByDateAndAttendanceCode 234567890 234567 Student |                 |                                                                 | <b>Brian</b>     | 10/08/2004 2021-03-15 P |      |                                               | 10 |  |
| PeriodMinutesTotalsByDateAndAttendanceCode 345678901 345678 Student |                 |                                                                 | <b>Charles</b>   | 09/18/2003 2021-03-15 P |      |                                               | 11 |  |
| PeriodMinutesTotalsByDateAndAttendanceCode 456789012 456789 Student |                 |                                                                 | Denise           | 02/28/2004 2021-03-15 P |      |                                               | 11 |  |
| PeriodMinutesTotalsByDateAndAttendanceCode 567890123 567890 Student |                 |                                                                 | Emmett           | 11/21/2002 2021-03-15 P |      |                                               | 12 |  |
| PeriodMinutesTotalsByDateAndAttendanceCode 678901234 678901 Student |                 |                                                                 | Francine         | 09/14/2005 2021-03-15 P |      |                                               | 09 |  |
| PeriodMinutesTotalsByDateAndAttendanceCode 789012345 789012 Student |                 |                                                                 | George           | 06/29/2004 2021-03-15 P |      |                                               | 11 |  |

**Data Validation Details Report Layout**

Infinite<br>Campus

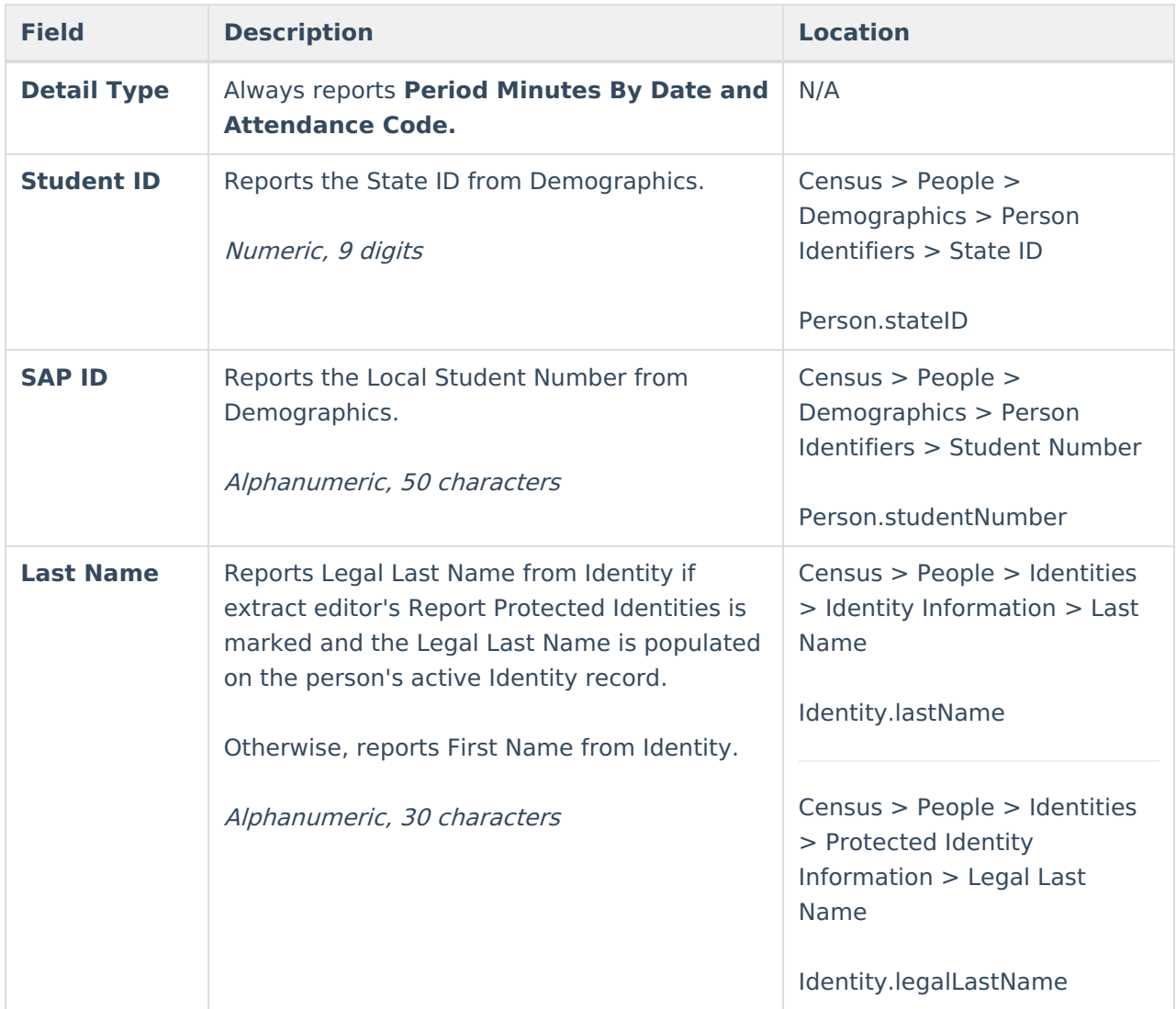

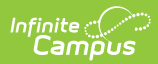

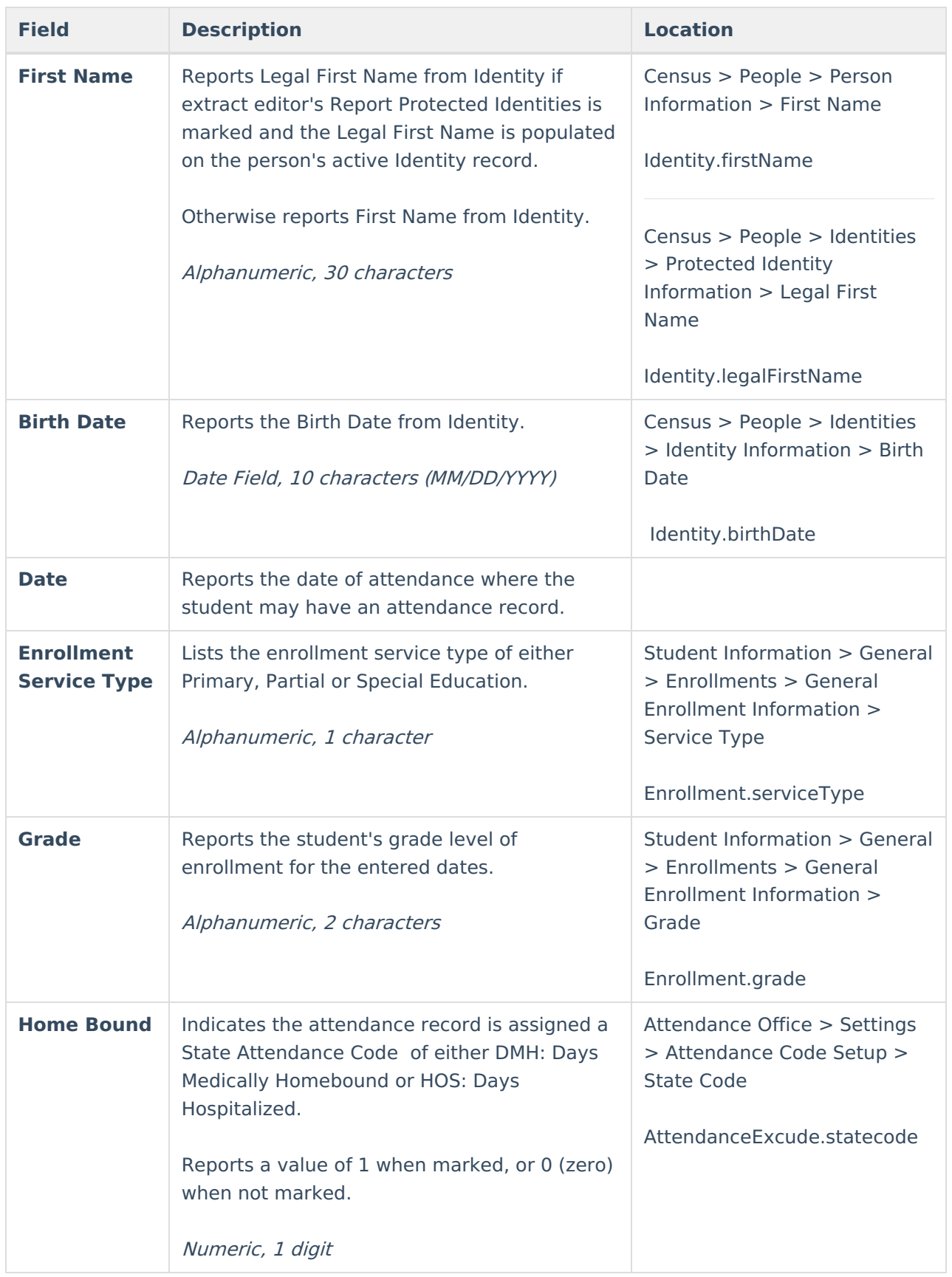

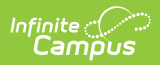

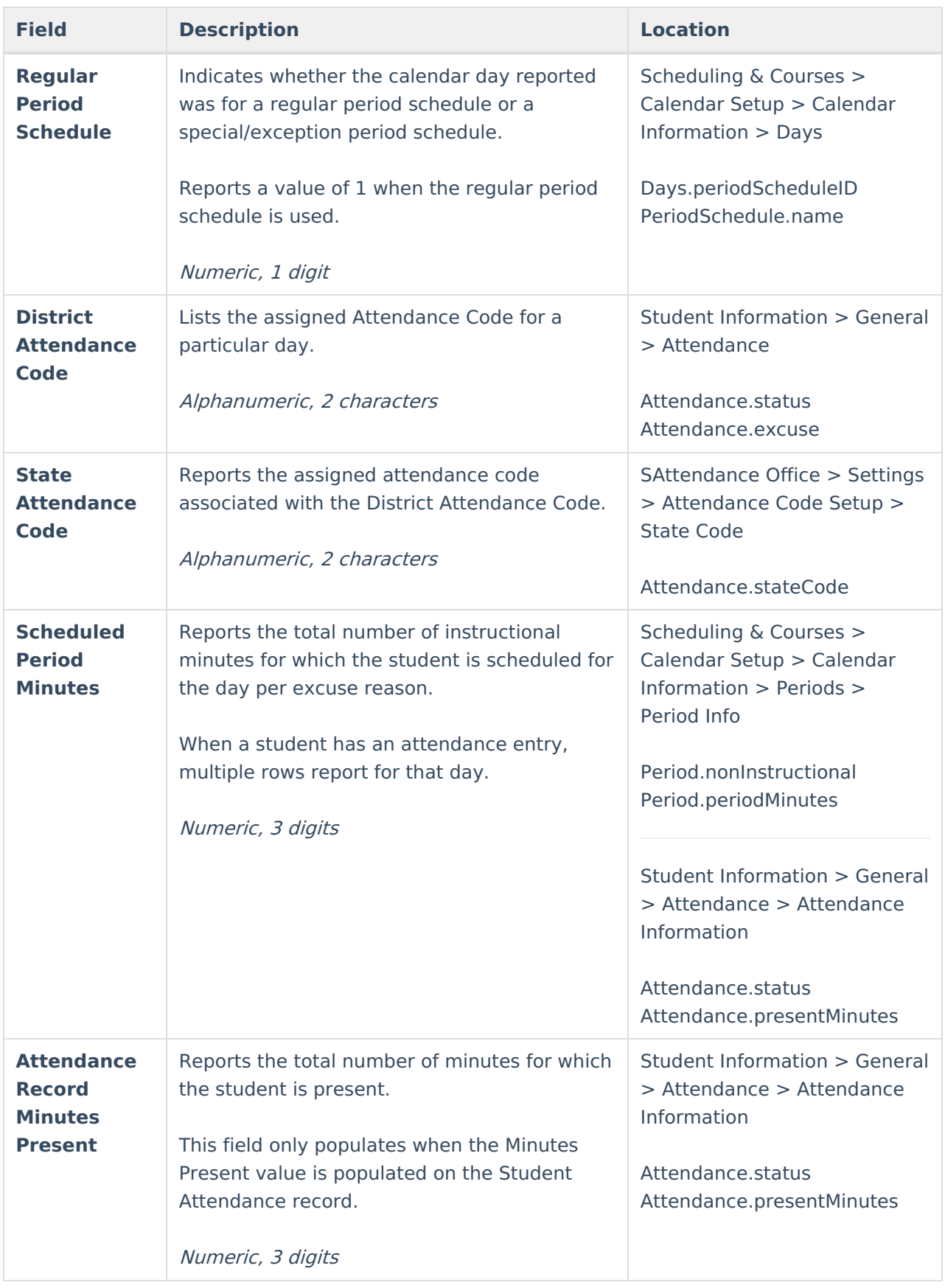

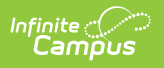